## Cómo funciona

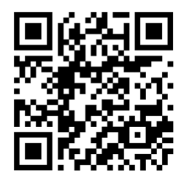

ENLACE PARA REGISTRAR Y ACCEDER

## REGISTRO Y ACCESO de usuarios

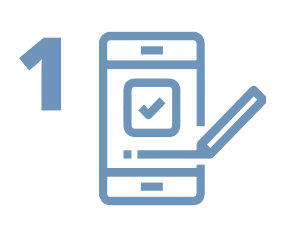

El usuario se **REGISTRA** en la web-app, a través del siguiente enlace; https://domo.iuttersystem.com/manzanera/registro

**ACCEDE** a la web-app con su usuario y contraseña, a través del siguiente enlace; https://domo.iuttersystem.com/manzanera/login

## RESERVA Pista de Padel

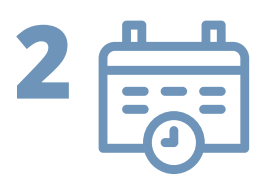

**RESERVAR;** selecciona una fecha y una hora en el inicio de la web-app

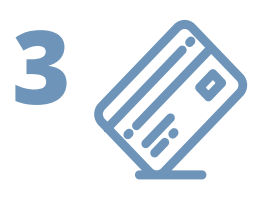

**PAGAR** con tarjeta de crédito/débito a través de la pasarela TPV o a través del MONEDERO

MONEDERO, con esta opción puede recargar dinero en la propia aplicación, de este modo cada vez quiera reservar pista no tiene que poner el número de la tarjeta de crédio/débito

## ACCESO Pista de Padel y ENCEDER luces

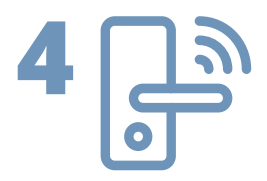

**ACCESO** a la pista de padel, una vez reservada la pista.

1.ACCEDER a la web-app con su USUARIO y CONTRASEÑA https://domo.iuttersystem.com/manzanera/login

2.ABRIR PUERTA; en el inicio de la web-app, - Accione el botón **"Abrir Puerta Padel"** 

3.ENCENDER LUCES; en el inicio de la web-app, - Accione el botón **"Encender Luces Padel"** 

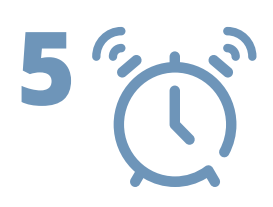

Finalizado el tiempo de reserva, el usuario dispone de **15 minutos** de cortesía para salir de la instalación.